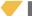

## Increase user capacity in EWS controller

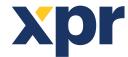

## APPLICATION NOTE

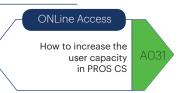

The EWS controller comes with capacity of 1000. The capacity can be increased to 15 000 Users

Right click on the controller/Properties. Go to advanced tab. Set the User/Events capacity to 4000 or more. Then click on "Set controller".

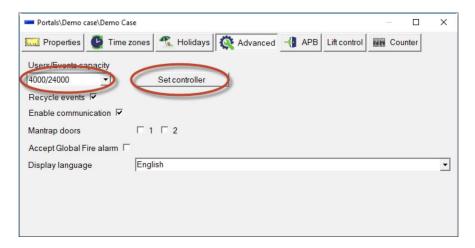

You will get message in the event window that the capacity is changed.

| $R \downarrow \nabla$ | Time          | $\nabla$ | Device                | 7 | Event                                           | 7 |
|-----------------------|---------------|----------|-----------------------|---|-------------------------------------------------|---|
| 15:21:38              | 15:21:38 19.0 | 07.19    | Controller: Demo Case |   | Users/Events capacity changed to 4000/24000: OK |   |

Changing the User capacity will delete the configuration and the current users. So resend the users and the configuration.

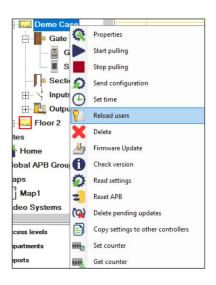

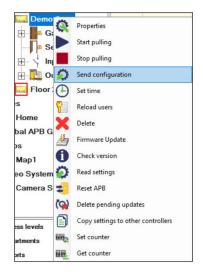

Change the user capacity to all controllers on the installation site.

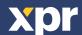